# Quantum.

#### DXi V5000, DXi4800, and DXi9000 Series Release Notes 4.8

#### **Contents**

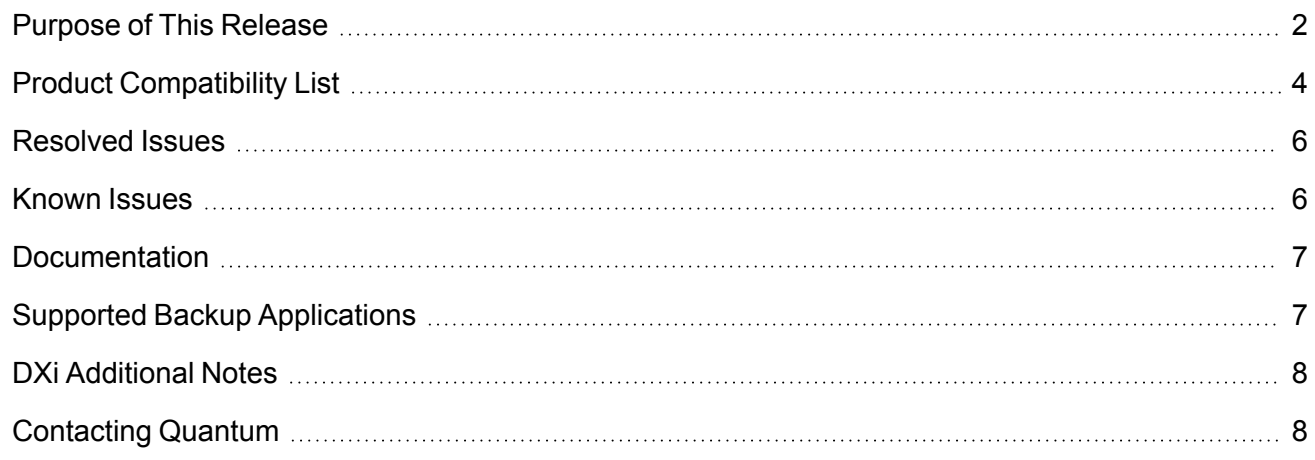

© 2023 Quantum Corporation. All rights reserved. Your right to copy this manual is limited by copyright law. Making copies or adaptations without prior written authorization of Quantum Corporation is prohibited by law and constitutes a punishable violation of the law. ActiveScale, DXi, DXi Accent, FlexSync, FlexTier, iLayer, Lattus, Quantum, The Quantum Logo, QXS, Scalar, StorNext, SuperLoader, Vision, and Xcellis are either registered trademarks or trademarks of Quantum Corporation and its affiliates in the United States and/or other countries. All other trademarks are the property of their respective owners. Quantum specifications are subject to change.

#### <span id="page-1-0"></span>Purpose of This Release

The DXi 4.8 Software release supports DXi4800, DXi9000/9100, and DXi V5000 disk backup systems.

**n** Note: This release was scanned for vulnerabilities using Nessus<sup>®</sup> for vulnerability risk management, as part of Quantum's Quality Assurance (QA) process. The release code build was validated as secure.

#### What's New in DXi 4.8?

This software release features the following new features and updates:

**• Metrics Exporter** – This new feature allows users to enable the system to export all DXi Advanced Reporting metrics, like CPU, memory usage, network activity, data reduction, etc., in Prometheus data format, when requested by a Prometheus scrape request. Controls and commands in the DXi GUI or using DXi Command Line Interface (CLI) commands can enable the ability to handle these pull (or scrape) requests.

This data can be stored in a DB that supports Prometheus data format, and visualized with an analytical platform, like Grafana. See the following topics in your product's documentation center:

- <sup>o</sup> *Operate > User Guide > Configuration > System > Metrics Exporter*
- <sup>o</sup> *Metrics Exporter* section in *Operate > DXi Command Line Interface (CLI)*.
- <sup>l</sup> **Multi-Factor Authentication (MFA) –** DXi GUI Administrators can now enable software industrystandard MFA (Multi-Factor Authentication) as an optional system security feature in all DXi systems using DXi Release 4.8 or later. When enabled, MFA applies to all users created in the *System > Security > Users* tab. See the *Login Settings* (previously *Login Session*) section in the *Security* topic in your product's documentation center.
- New DXi Password Rules When a customer first receives a DXi with 4.8, they run the Getting Started Wizard. Passwords entered in the Access Control page must follow the new password rules. After completing the Getting Started Wizard, adding users under *System > Security > System Users* or *System > Security > Users* requires new password rules. When upgrading to DXi 4.8, adding new users requires the new password rules. Existing users can login with their old password. See DXi Password [Requirements.](#page-2-0)
- <sup>l</sup> **New Bridged Network Capability for DAE VM Systems –** DAE VMs can now connect using a bridged interface with physical DXi systems. This new capability reduces the number of required physical Ethernet interfaces. This new bonded interface capability is initiated using new Command Line Interface (CLI) *--netcfg* commands. See *Operate > DXi Command Line Interface (CLI)* in your product's Documentation Center.
- **RestAPI Update** RestAPI version 1.2.5 is available in this release.
- **Show Password icon o** now displays in all DXi **Password** fields.
- <sup>l</sup> **Various maintenance updates.**

**WARNING: Systems currently using DXi Software versions earlier than 4.5.0.3 MUST UPGRADE TO 4.5.0.3 before upgrading to version 4.8.** In general, Quantum strongly recommends upgrading to the latest version of DXi software before installing capacity upgrades, regardless of the capacity increment.

#### <span id="page-2-0"></span>**DXi Password Requirements**

- **System Users** Passwords must be between 8-64 characters, and must include at least one upper case (A-Z), one lowercase (a-z), one number (0-9), and one special character (  $\sim$  ! @ # \$ %  $\wedge$  & \* ( ) - \_ = + [ ] { } \ | ; : ' " , . < > / ? space ).
- <sup>l</sup> **IPMI and iDRAC Users -** Service login passwords must be between 8-20 characters, and must include at least one upper case (A-Z), one lowercase (a-z), one number (0-9), and one special character ( ` ~ ! @ # \$ % ^ & \* ( ) - \_ = + [ ] { } \ | ; : '", . < > / ? space ).

## <span id="page-3-0"></span>Product Compatibility List

The following table provides information about DXi hardware compatibility with DXi 4.8 Software.

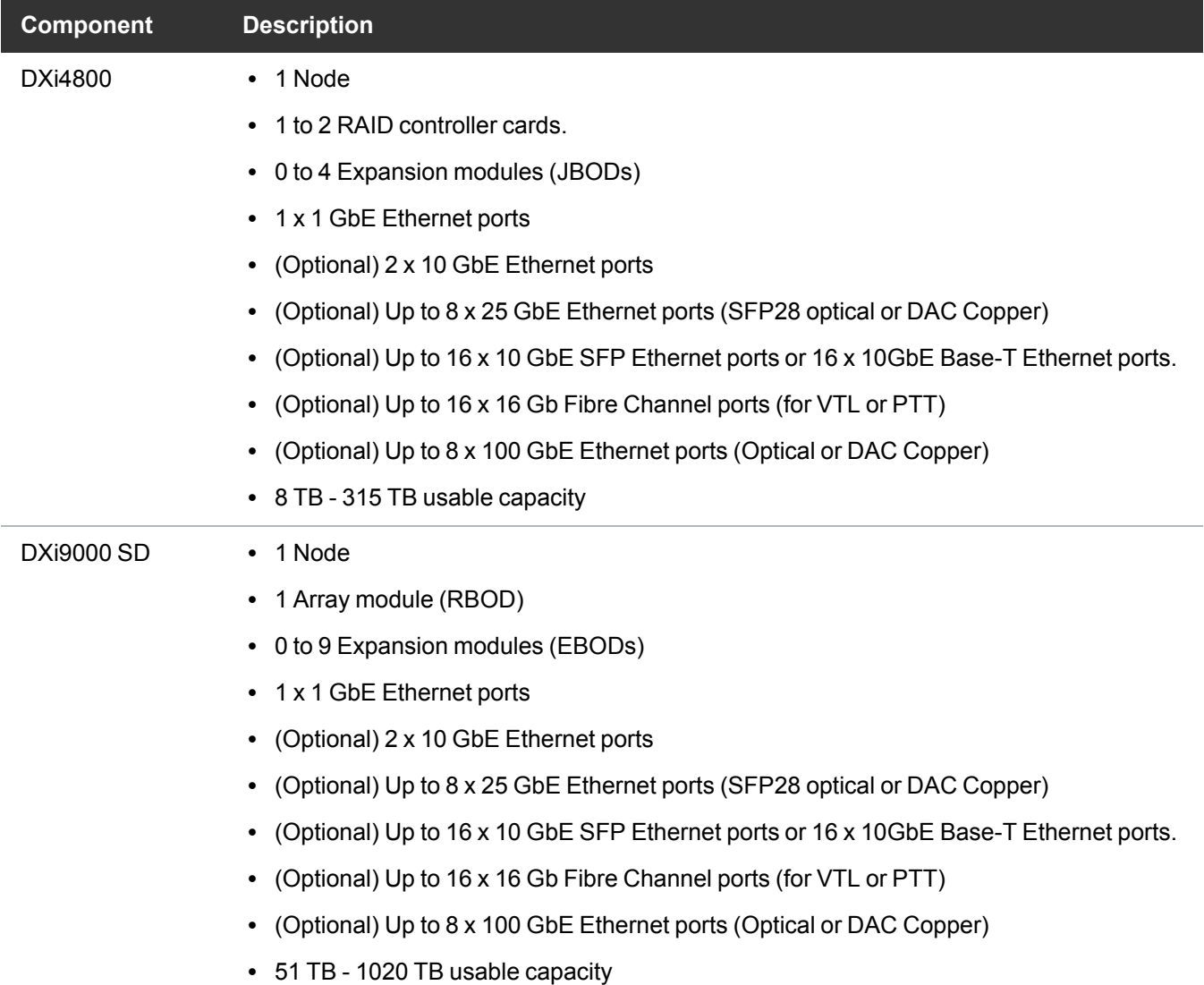

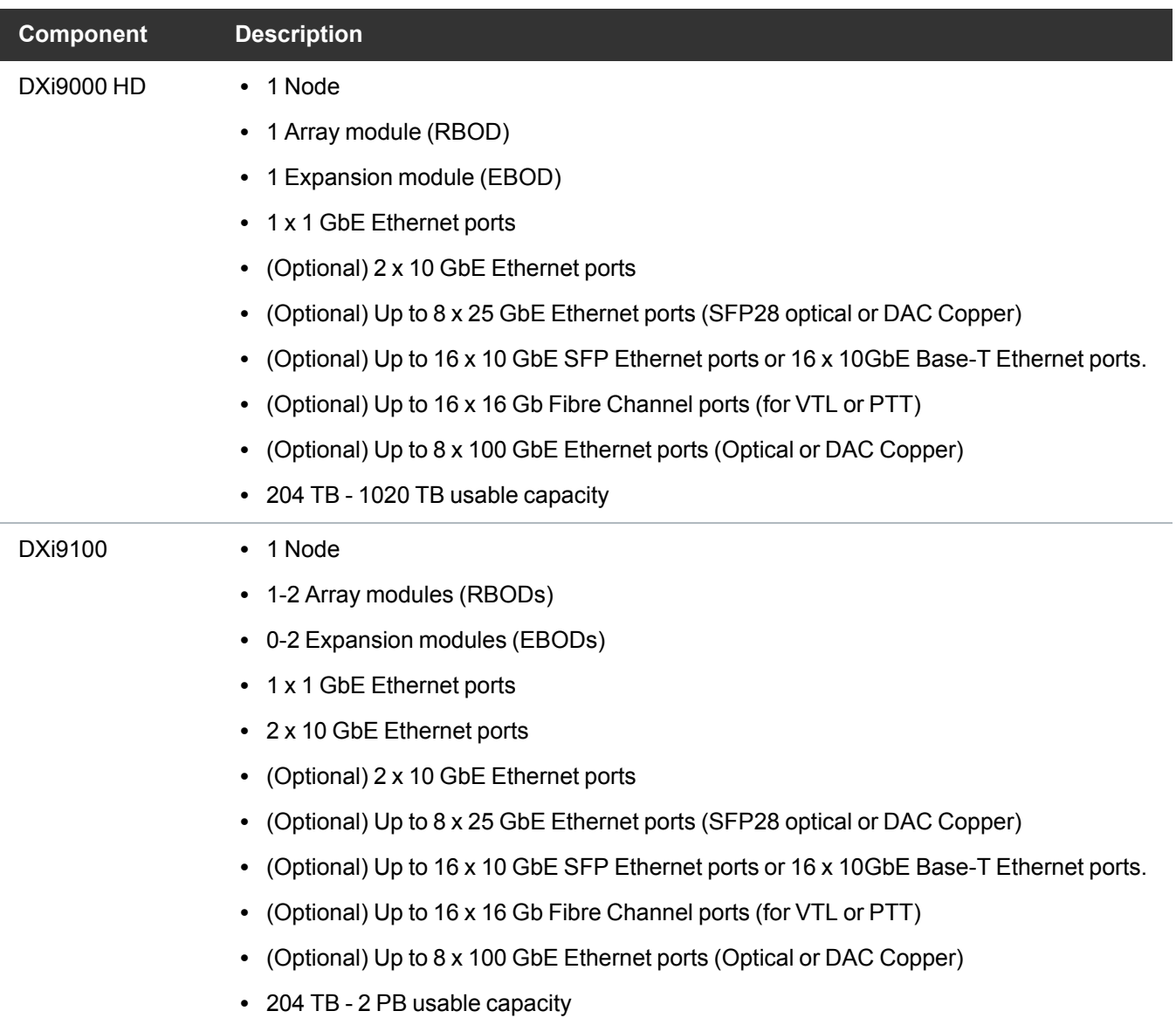

#### <span id="page-5-0"></span>Resolved Issues

The following issues were resolved in DXi 4.8 Software.

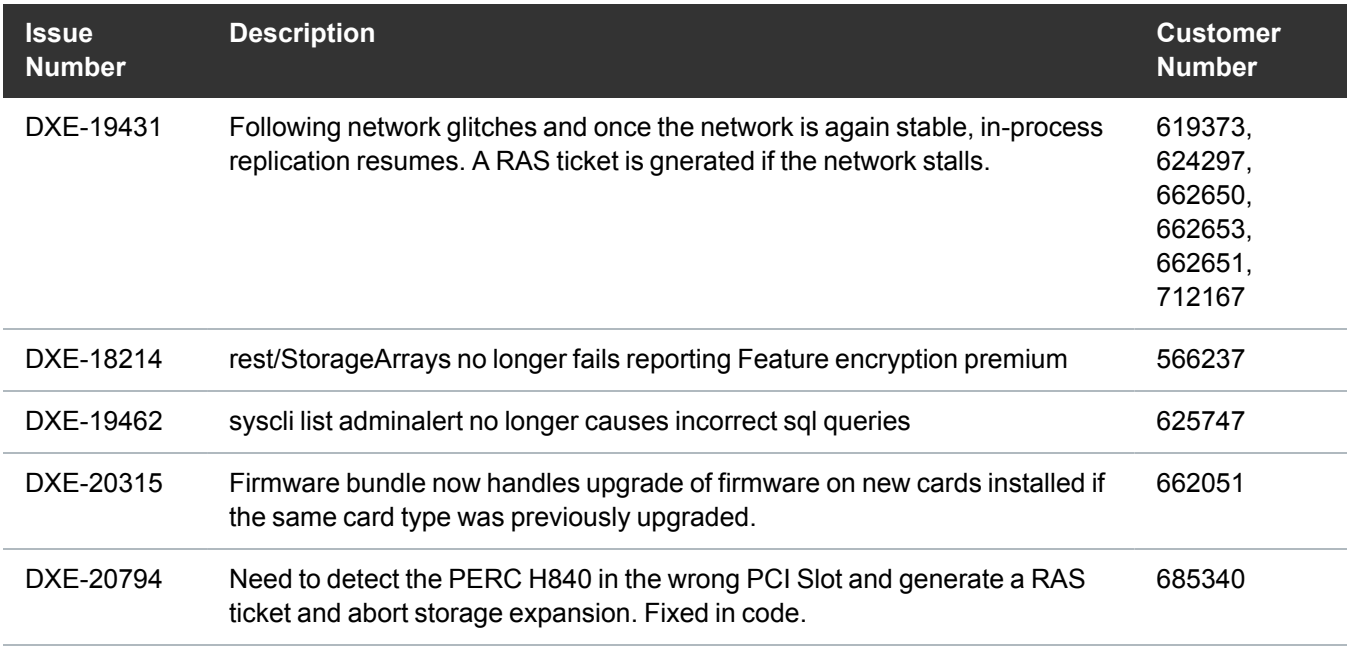

#### <span id="page-5-1"></span>Known Issues

DXi 4.8 Software has the following known issues:

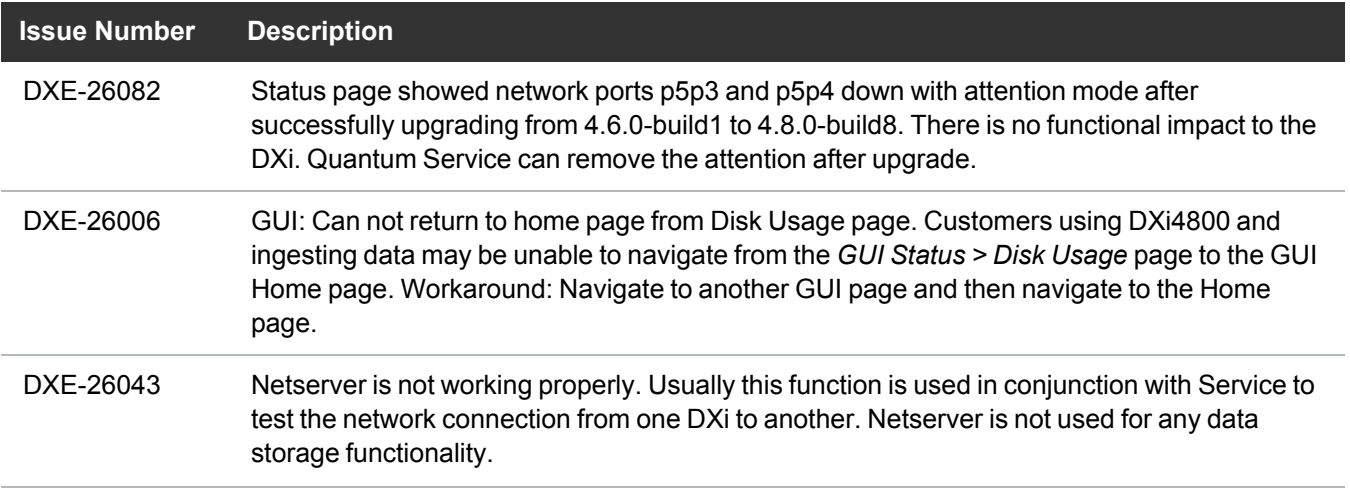

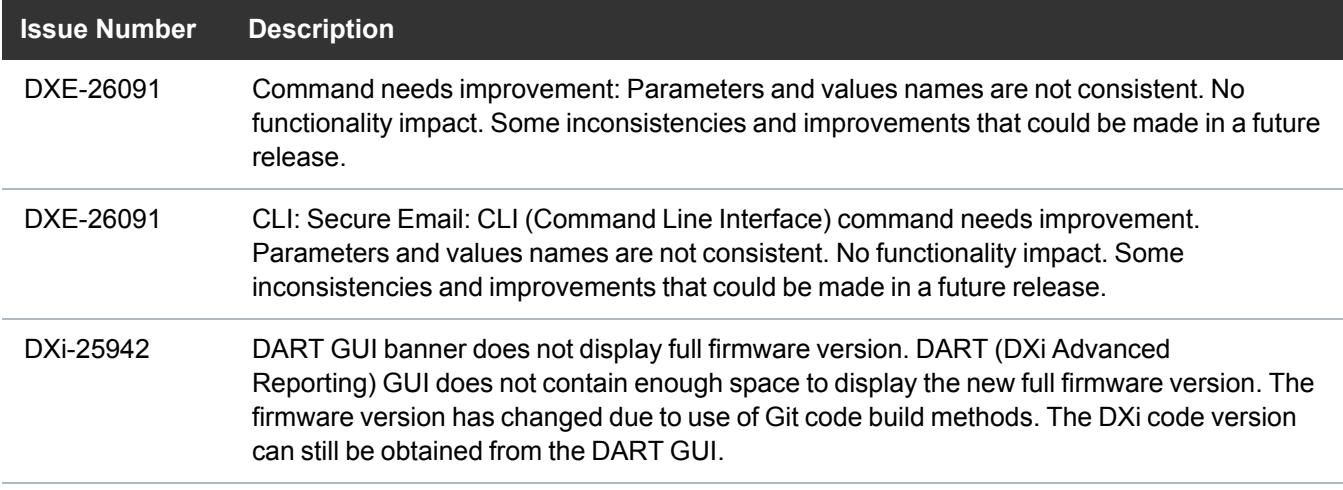

### <span id="page-6-0"></span>**Documentation**

For the latest DXi V5000, DXi4800, and DXi9000 Series documentation using DXi 4.8 software, see the following DXi Documentation Centers:

- <sup>l</sup> **DXi V5000 Documentation Center:** [www.quantum.com/dxiv5000docs](https://www.quantum.com/dxiv5000docs)
- <sup>l</sup> **DXi4800 Documentation Center:** [www.quantum.com/DXi4800Docs](http://www.quantum.com/DXi4800Docs)
- <sup>l</sup> **DXi9000 Series Documentation Center:** [www.quantum.com/DXi9000Docs](http://www.quantum.com/DXi9000Docs)

### <span id="page-6-1"></span>Supported Backup Applications

For the current list of backup applications supported for use with DXi 4.8 Software:

1. Click on <https://www.quantum.com/swcompguide.aspx>

The **Support > Software Compatibility With Tape Libraries** page appears.

- 2. In the **Compatibility Guide** list, select **Software / Disk-Based Backup Systems.**
- 3. (Optional) Select your system and software from the **Storage Device** and **Application Software** lists.

**T** Note: If the storage device and application software are not selected, a full list of all available devices and software will appear and requires a minute or two to populate. Select your system and software for a faster-appearing, shorter list.

4. Click **Submit.**

**Note:** Contact the backup application vendor for the latest software revision information.

# <span id="page-7-0"></span>DXi Additional Notes

#### Email Reports

Quantum recommends enabling **Email Reports** after upgrading to DXi 4.8 Software (if not already enabled). When enabled, **Email Reports** periodically sends system configuration and status information to Quantum, including any software upgrades you have installed using the **Software Upgrade Utility.** Quantum Support can use this information to provide a better support experience in the future.

To configure Email Reports:

- 1. Make sure a valid outgoing e-mail server is specified on the **Configuration > Notifications > Email > Server** page.
- 2. (Optional) Specify any additional recipients to receive the reports on the **Configuration > Notifications > Email > Email Reports > Recipients** page.
- 3. Make sure a weekly **Email Reports** schedule is configured on the **Configuration > Scheduler** page. Configure two weekly recurring events: one for **Status** reports and one for **Configuration** reports.

### <span id="page-7-1"></span>Contacting Quantum

More information about this product is available on the Service and Support website at <https://www.quantum.com/en/service-support/>. The Service and Support website contains a collection of information, including answers to frequently asked questions (FAQs). You can also access software, firmware, and drivers through this site.

For further assistance, or if training is desired, contact the Quantum Customer Support Center:

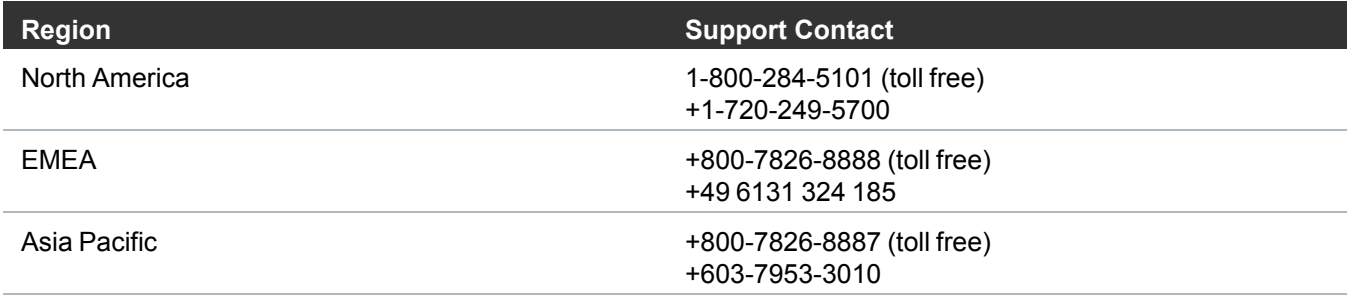

#### For worldwide support:

<https://www.quantum.com/en/company/contact-us/>